## Correos

[Envío de correo](#page-1-0) masivo

## <span id="page-1-0"></span>Envío de correo mas

El sistema permite com véas masivas distintos grupos de lectores y usuar

Desde la barra lateral izquierda, dent<sup>r</sup>o do dre o singuentra la "cEpnovión  $M$ asivo."

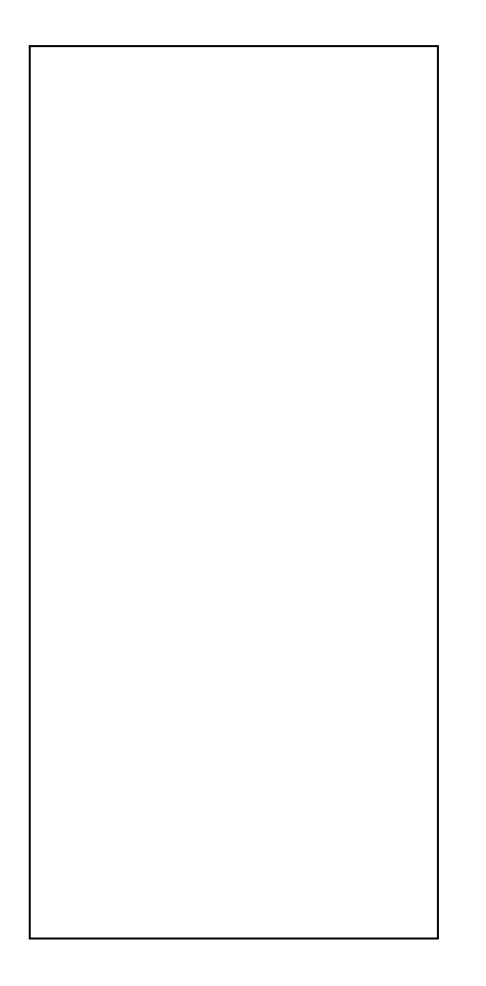

Desde la panEanlutico Masivo de Coppedeemos selecciopnú abrilestal que queremo enviar nuestro mensaje. En Destopoeinó contraremos los distintos tipos de

- Administradores
- Bibliotecarios/as
- Usuarios activos de la biblioteca último año
- $\bullet$  Usuarios que hayan hecho uso de la biblioteca en los últimos 60 dí
- Todos los lectores habilitados
- Lectores con material en préstamo
- . Etiquetas Gemeración de Etiquetas aplicadas a Lectores

Soladministradores eden acceder al envío masivo de correo. Los grupo lectores son configurables, siempre se envían desde la biblioteca de d Envío Masivo de Coeteso istema enviará una verificación al mail del adm el mensaje a modo verificación y así poder corroborar que no tenga er

Diagrama de funcionamiento de los correo